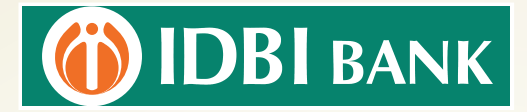

## STEPS TO APPLY FOR DEMAT ACCOUNT THROUGH I-NET BANKING

## <mark>Kindly open I-Net Banking URL using Chrome Browser only</mark>

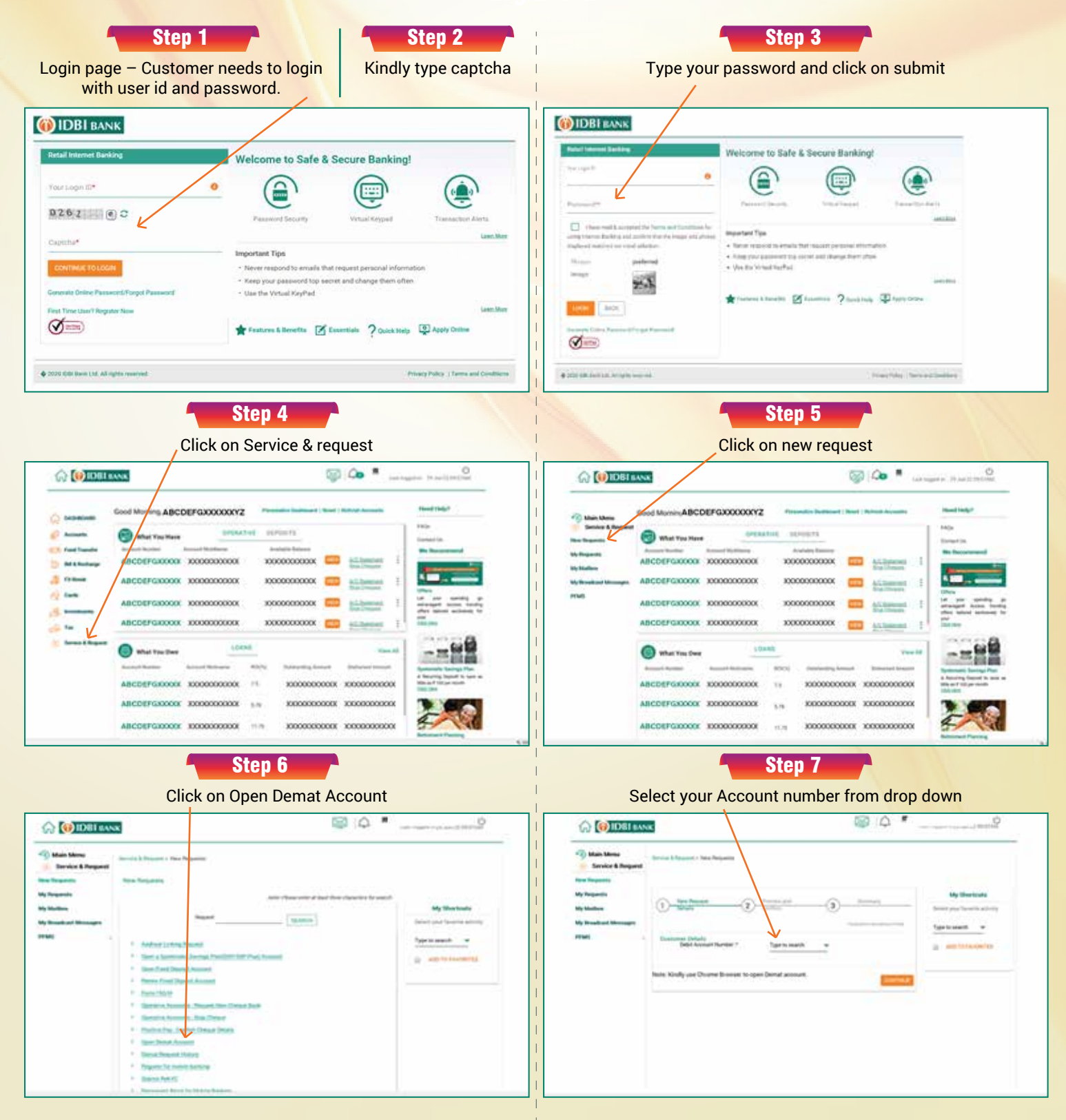

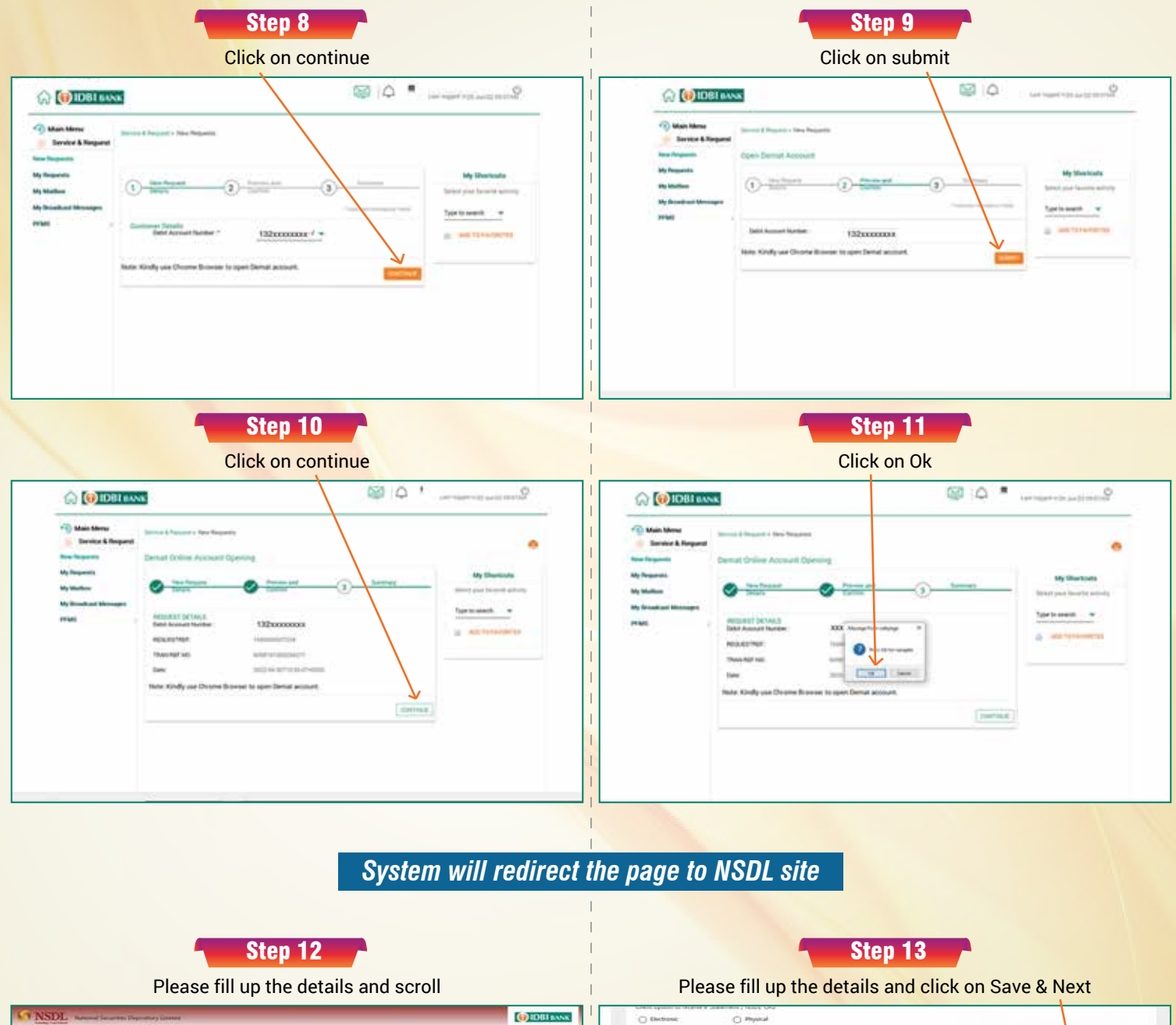

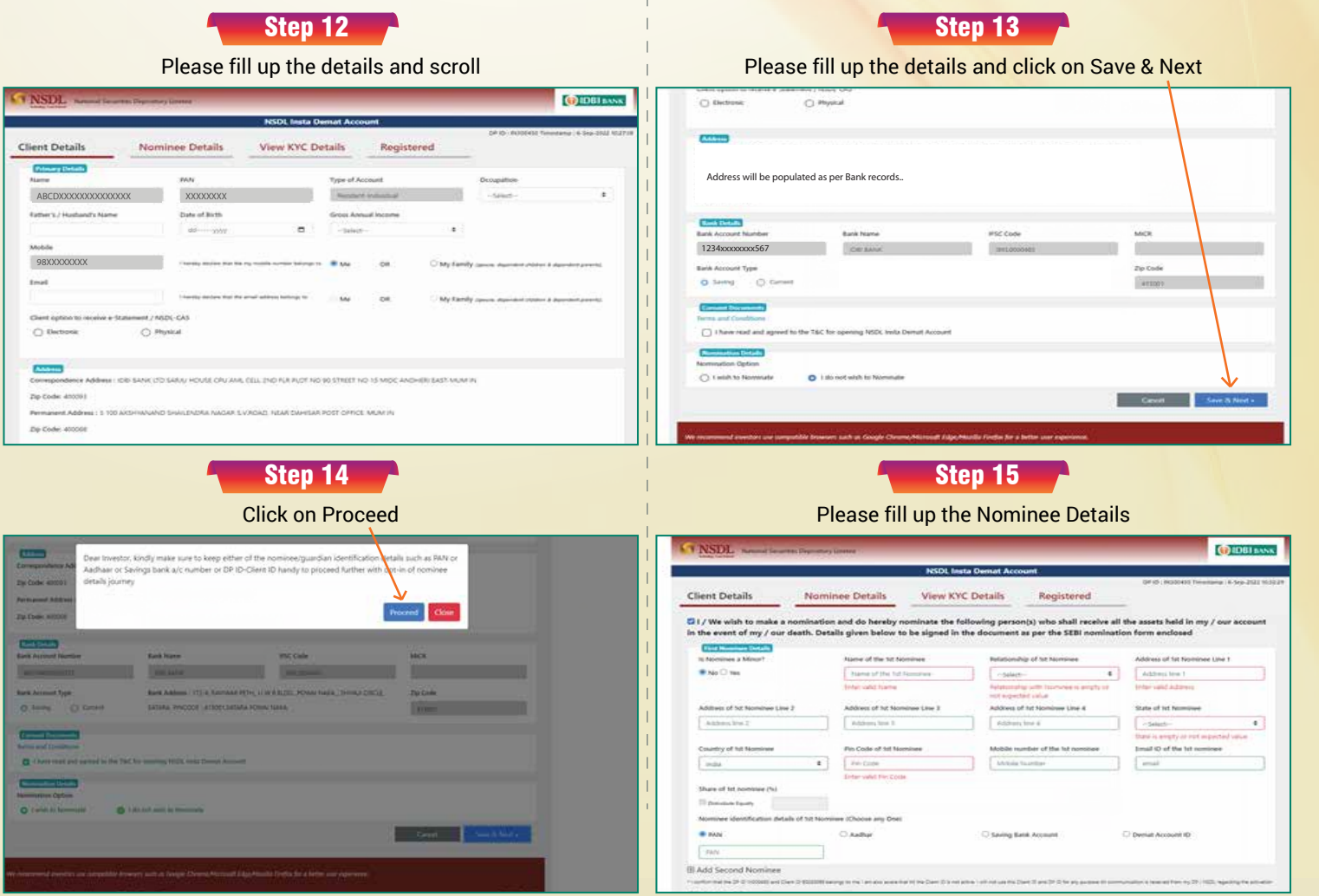

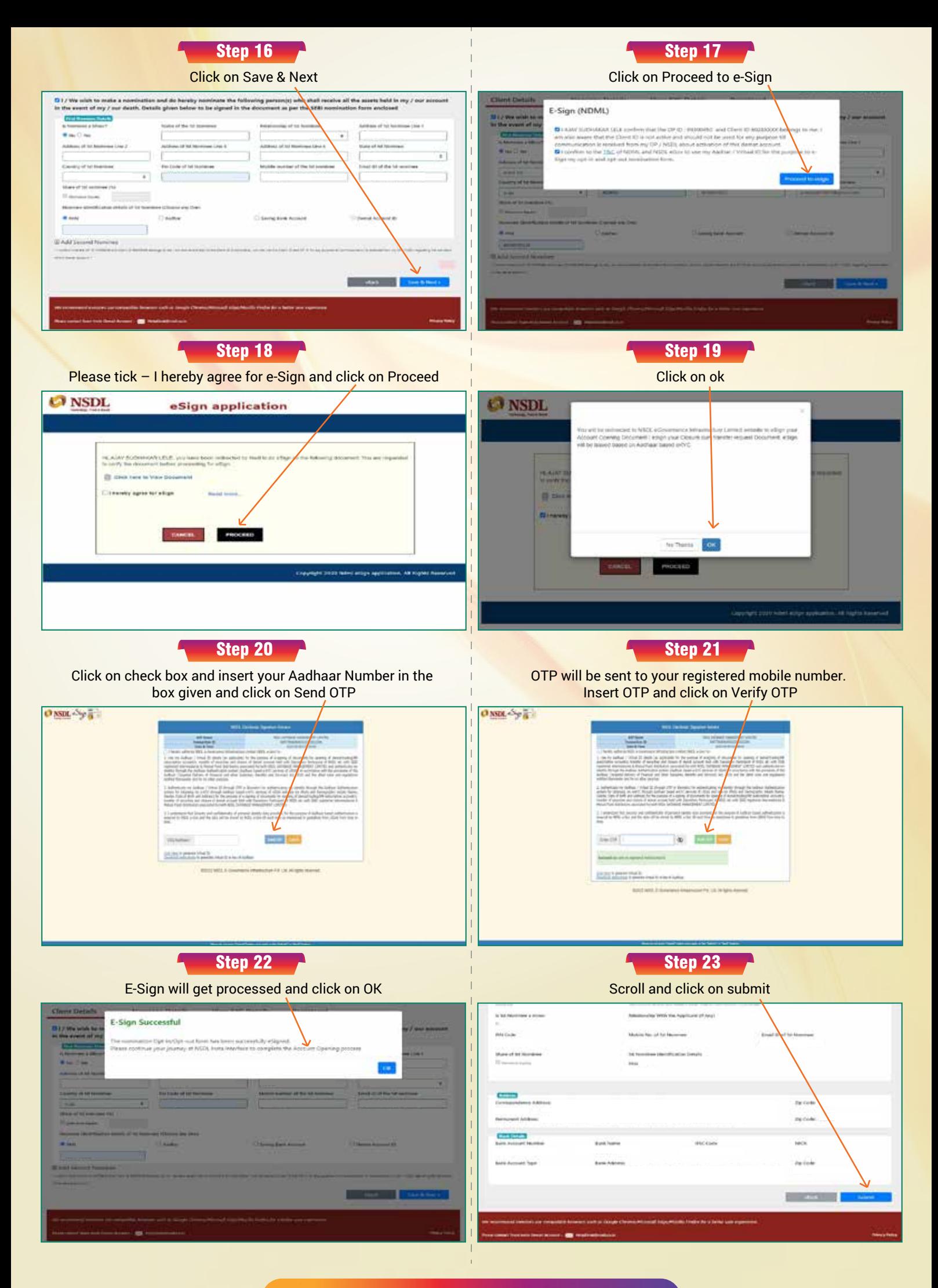

## Your Demat Account will get opened.